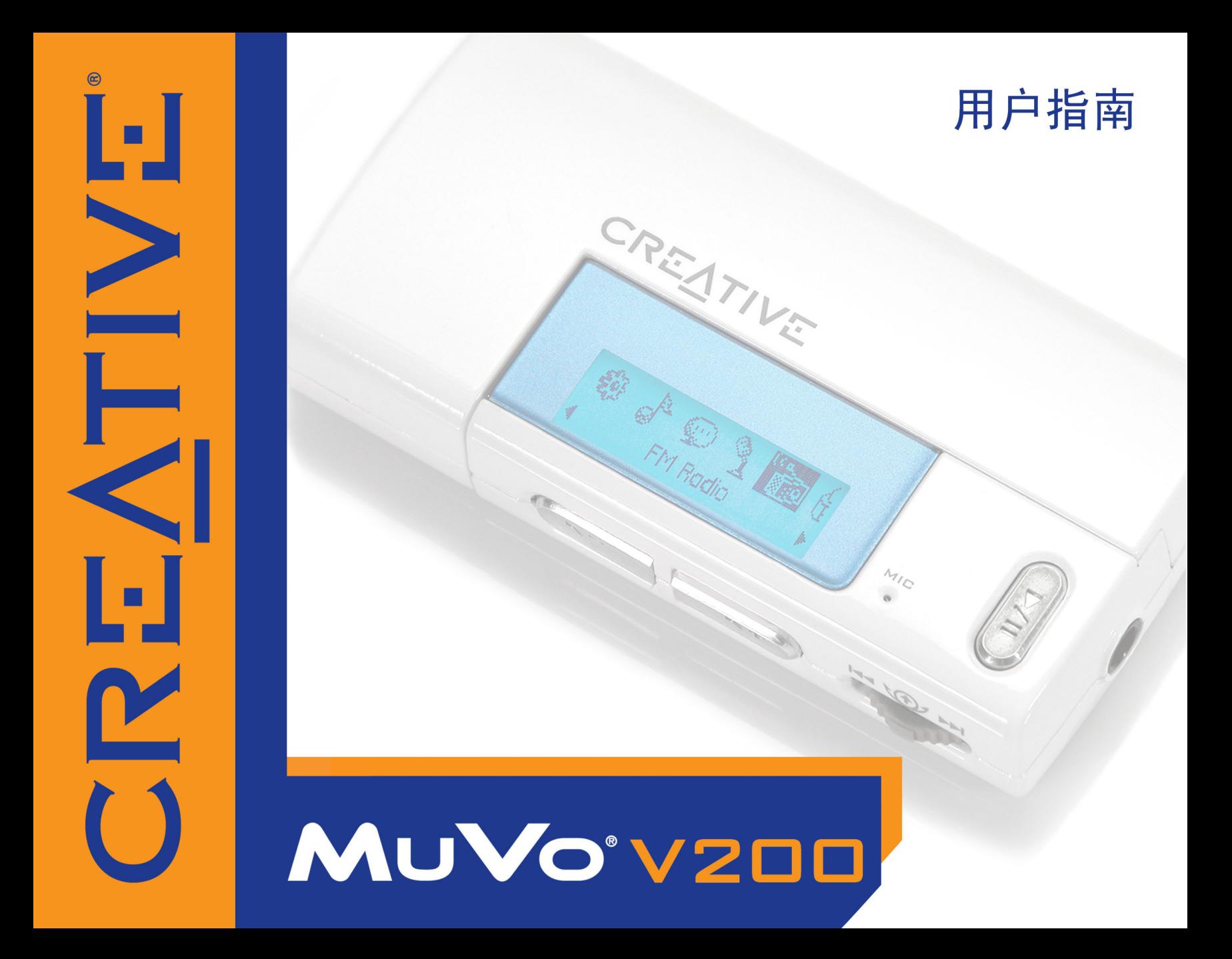

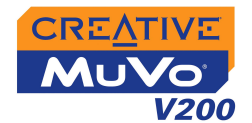

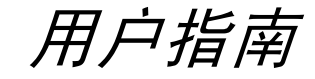

## Creative MuVo V200

本文件中的信息如有变化,恕不另行通知;本文件中的信息不代表 Creative Technology Ltd. 的承诺。未经 Creative Technology Ltd. 的事先书面 许可,任何机构或个人不得以任何形式随意复制或传播此手册内容。本文件中提到的软件已经通过软件协议的许可,只有在符合许可协议的前提下才可 以使用或复制。除非经过许可协议的特许,在其他任何媒体复制软件都属违法行为。被许可人可以将软件复制一次用作备份。

软件许可协议可在这个安装光盘的另一个文件夹中获得。

版权 © 2004 Creative Technology Ltd. 版权所有。

第 1.0 版

2004 年 8 月

Creative 标志、MuVo 标志和 Creative MediaSource 是 Creative Technology Ltd. 在美国和 / 或其它国家的注册商标。Microsoft 和 Windows 是 Microsoft Corporation 的注册商标。版权所有。Intel 和 Pentium 是 Intel Corporation 在美国和其它国家的商标。CDDB 是 CDDB, Inc. 的商标。 所有其它产品均是其各自拥有者的商标或注册商标。

# CREATIVE

<span id="page-2-0"></span>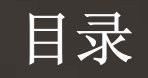

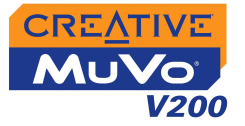

# 目录

# 开始之前

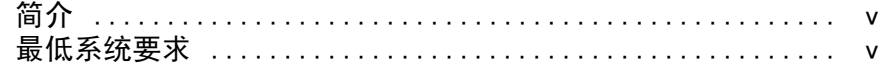

# 1 播放机介绍

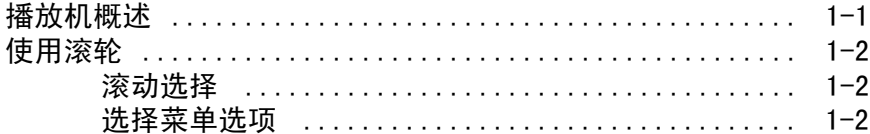

# 2 使用入门

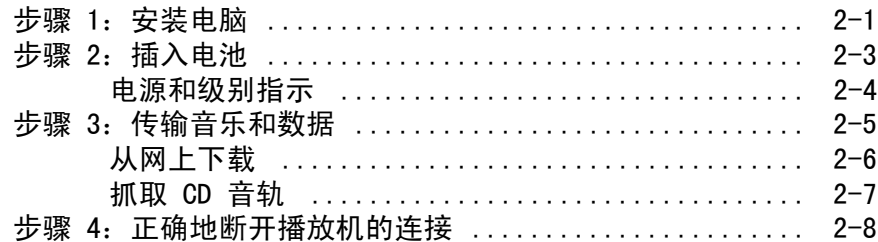

#### 使用播放机  $3<sup>1</sup>$

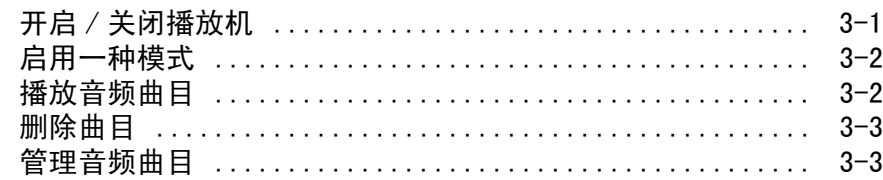

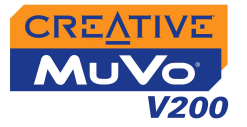

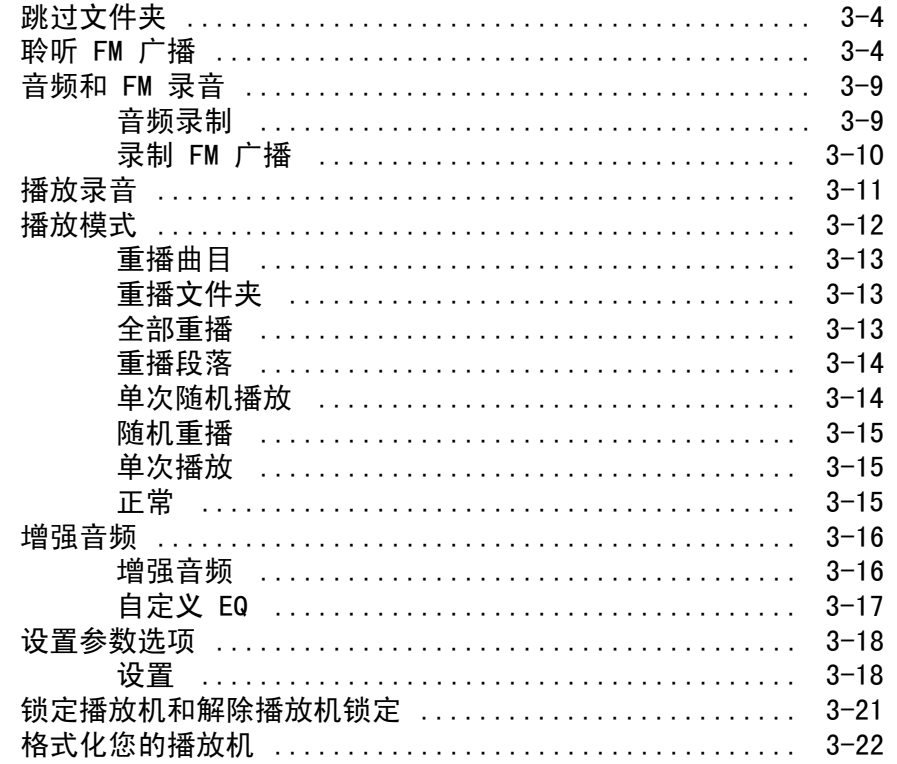

# 附录

# A 技术规格说明

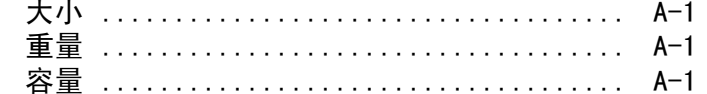

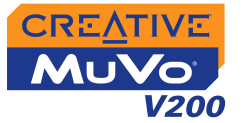

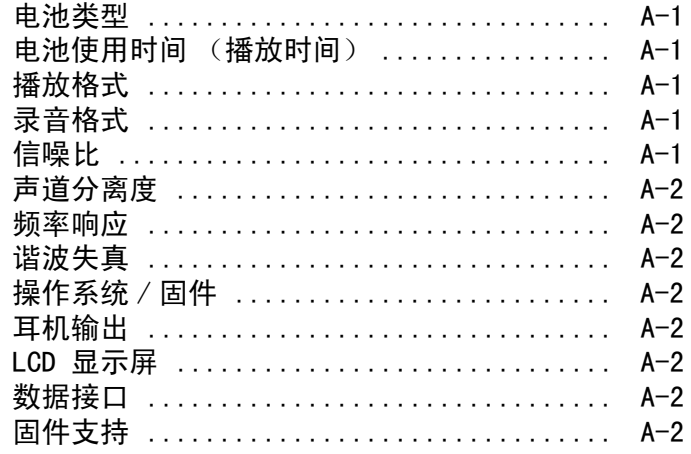

# B 屏幕图示和图标指南

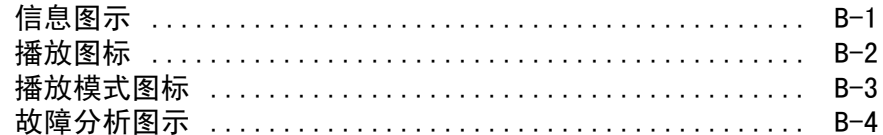

# C 常见问题

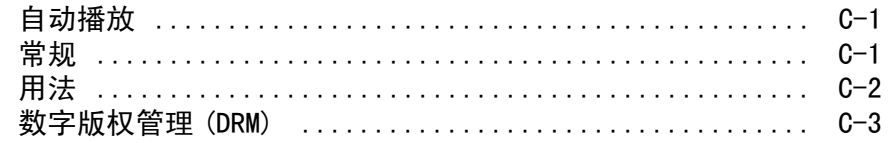

# CREATIVE

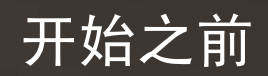

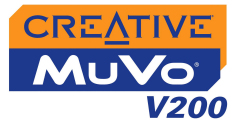

# <span id="page-7-0"></span>开始之前

<span id="page-7-1"></span>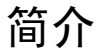

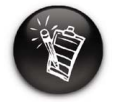

文件。

简介 感谢您购买 Creative 全新多格式播放机- Creative MuVo® V200!这款播放 机的曲库可以存储近千首歌曲,还配备了 USB 2.0 接口,用来快速传输音频 曲目和数据。

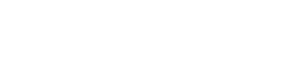

您的播放机支持受数字版权 管理 (DRM) 技术保护的 WMA

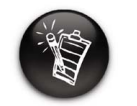

这款 MuVo V200 光盘上的 软件应用程序的要求可能 比实现基本功能要高。详 情请参考各自的使用说明。

- <span id="page-7-2"></span>最低系统要求 o Microsoft® Windows® XP, Windows 2000, Windows Millennium Edition (Me) 或 Windows 98 Second Edition (SE)
	- Intel<sup>®</sup> Pentium<sup>®</sup> II 350 MHz, AMD<sup>®</sup> K6-2<sup>®</sup> 450 MHz 或更快的处理器 (讲 行 MP3 编码时推荐使用 Pentium III 450 MHz 或更高 )
	- 支持数码音频解码的 CD-ROM 驱动器
	- USB 1.1 端口 (建议使用 USB 2.0 端口 )
	- 64 MB RAM 推荐使用 128 MB)
	- 30 MB 空闲硬盘空间 (如要存储音频文件则需要更多空间)
	- 功能性鼠标
	- SVGA 图形卡 (256 色 , 800 x 600 解析度或更高 )

# CREATIVE

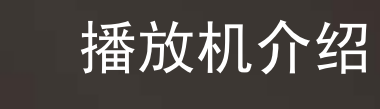

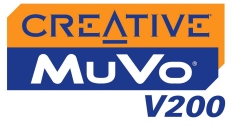

# <span id="page-9-0"></span>播放机介绍

# <span id="page-9-1"></span>播放机概述

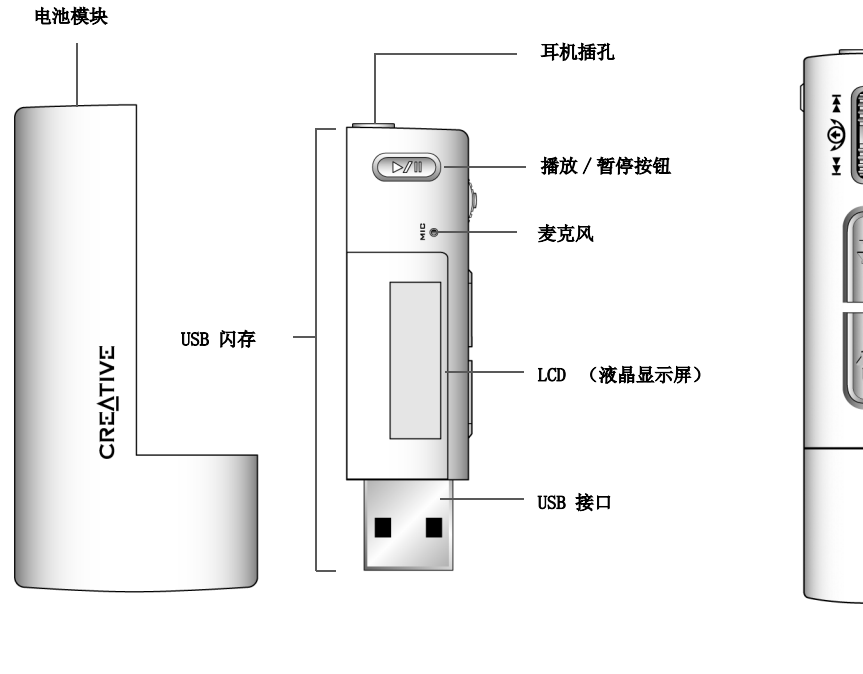

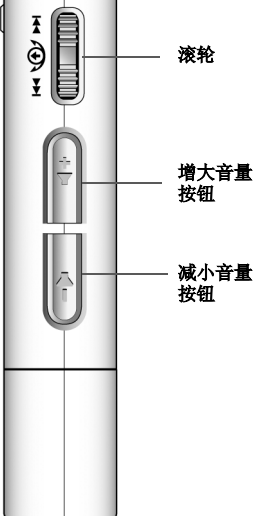

前视图 2008年2月11日 11:00 10:00 10:00 10:00 10:00 10:00 10:00 10:00 10:00 10:00 10:00 10:00 10:00 10:00 1

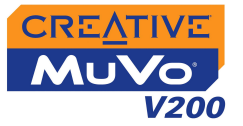

# <span id="page-10-0"></span>使用滚轮

<span id="page-10-1"></span>

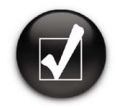

要 "滚动选择",使用滚轮 滚动浏览选项,按下滚轮即 **可选定某个选项。** 滚轮(侧视图) 使用滚轮浏览选项 按下滚轮即可选定项目

**滚动选择 青春** 滚轮是播放机最重要的特性之一。 本说明文档中将使用一个术语"滚动选 择", 即您应该使用滚轮滚动浏览选项, 按下它即可选定该选项。

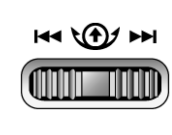

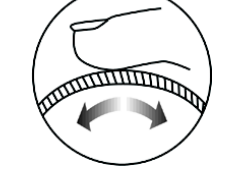

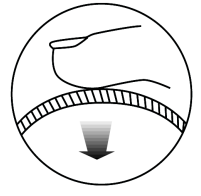

<span id="page-10-2"></span>

选择菜单选项 您可以使用滚轮在菜单中做出选择。例如,您在菜单屏幕中的时候:

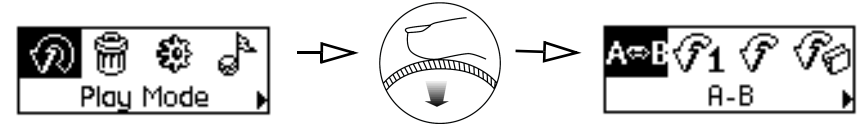

- 从菜单窗口至播放模式选项屏幕
- 1. 使用滚轮浏览选项。
- 2. 按下滚轮即可选定菜单项。

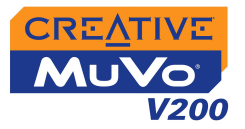

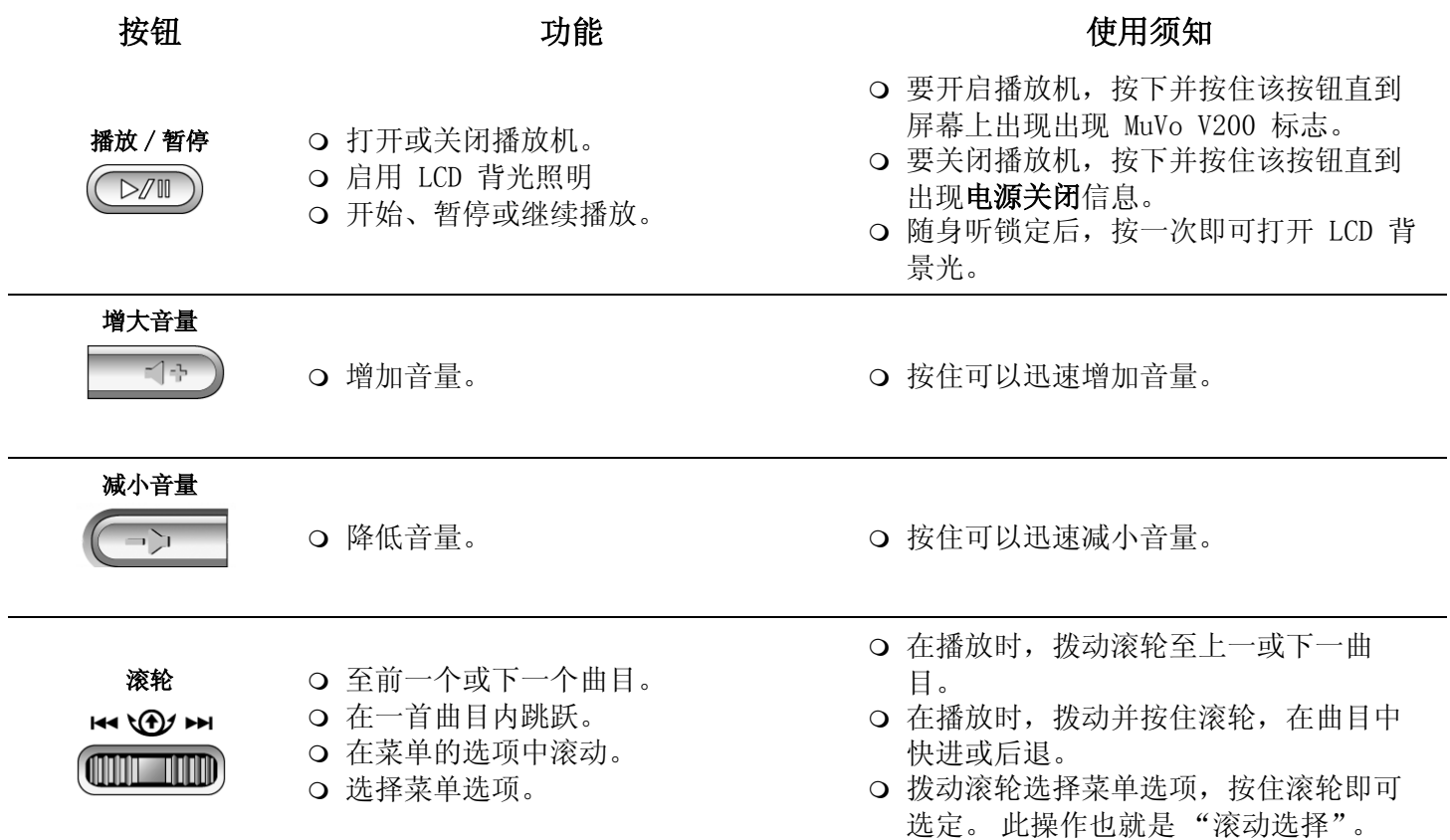

# CREATIVE

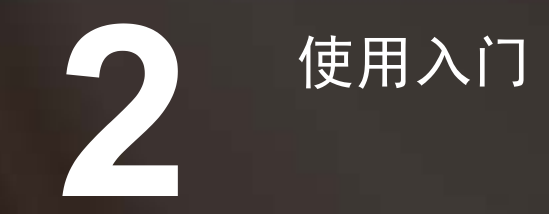

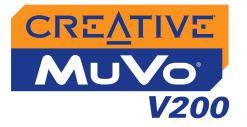

# <span id="page-13-0"></span>使用入门

# <span id="page-13-1"></span>步骤 1:安装 电脑

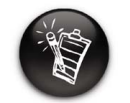

Windows 98 SE 必须安装驱动 程序以传输曲目或文件至播放 机。

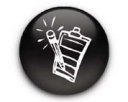

要安装播放机, Windows XP/ 2000 用户必须以管理员的身 份登录。更多信息请参阅操作 系统的在线帮助文件。

- 您的播放机 附带了用于 Windows 98 SE 的驱动程序和软件,帮助您创建音频 曲目,管理曲库并使用播放机。Windows XP,Windows 2000 和 Windows Me 用户不需要安装驱动程序。
- 1. 确保播放机断开同电脑的连接。
- 2. 将 MuVo V200 安装光盘放入 CD-ROM/DVD-ROM 光驱中。光盘应该自动运 行。如果没有自动运行,按以下步骤操作。
	- i. 启动 Windows 资源管理器。
	- ii. 在左窗格中,单击我的电脑图标。
	- iii. 右击 CD-ROM/DVD-ROM 驱动器图标, 然后单击自动播放。
- 3. 单击 MuVo V200 软件选项。
- 4. 单击确定按钮。
- 5. 按照屏幕上的提示操作。Creative MediaSourceTM 和 Windows 98 SE 驱 动程序 ( 仅在适用的情况下 ) 将安装到您的电脑中
- 6. 提示时重新启动您的电脑。

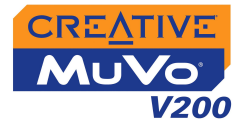

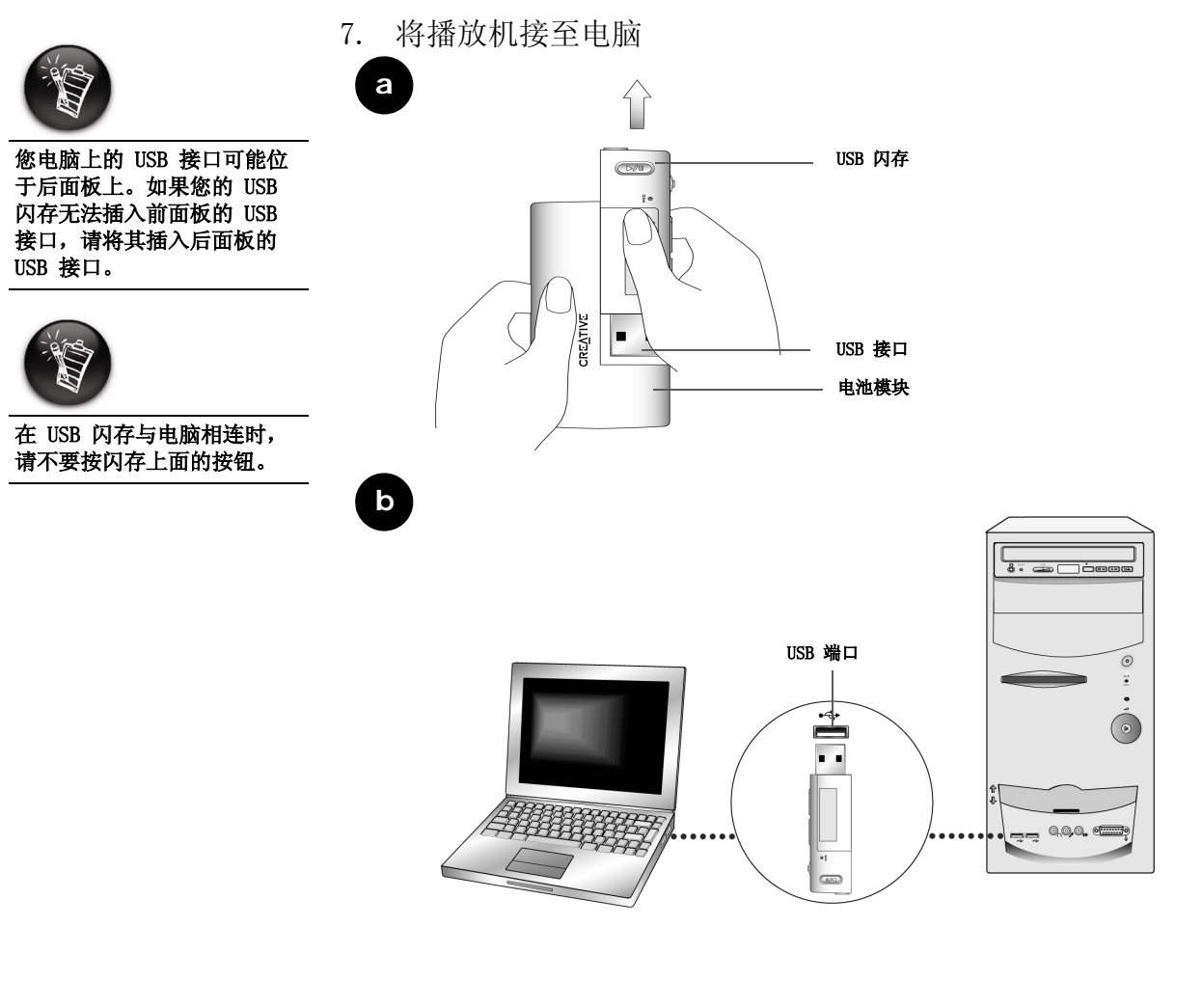

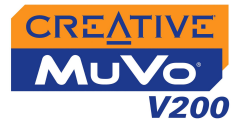

<span id="page-15-0"></span>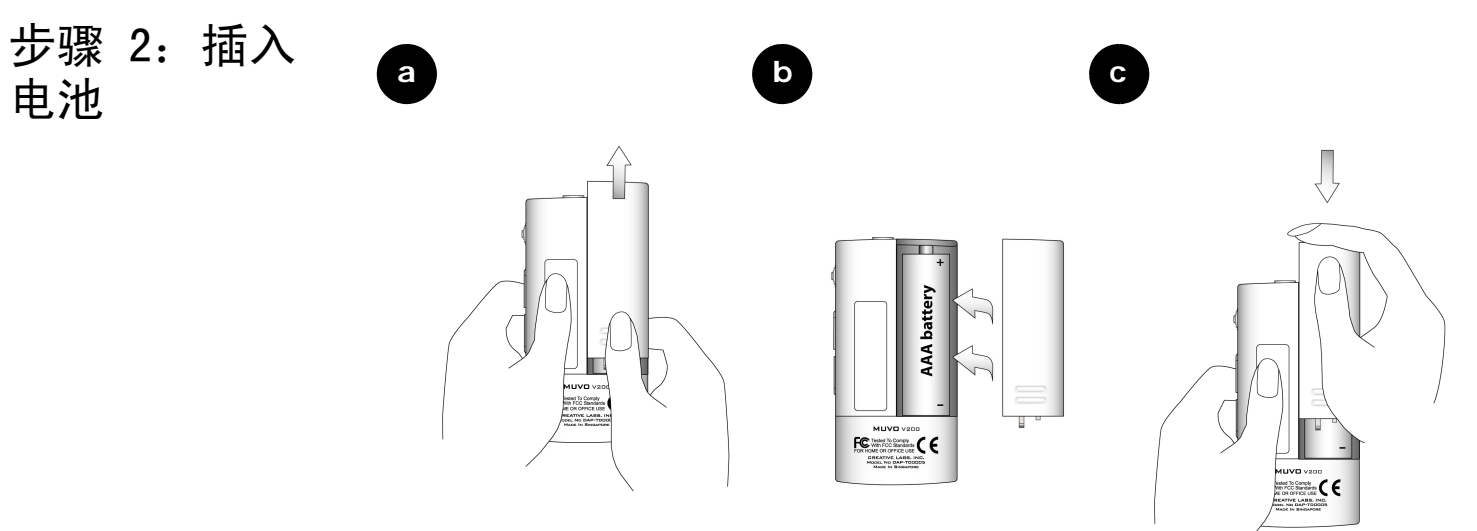

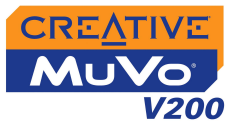

# <span id="page-16-0"></span>电源和级别指示

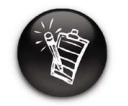

播放时间的长短取决于多种 因素 ( 如所用的播放音量 )。详情请参阅[第 C-2 页的](#page-55-1) [" 用法 " 。](#page-55-1)

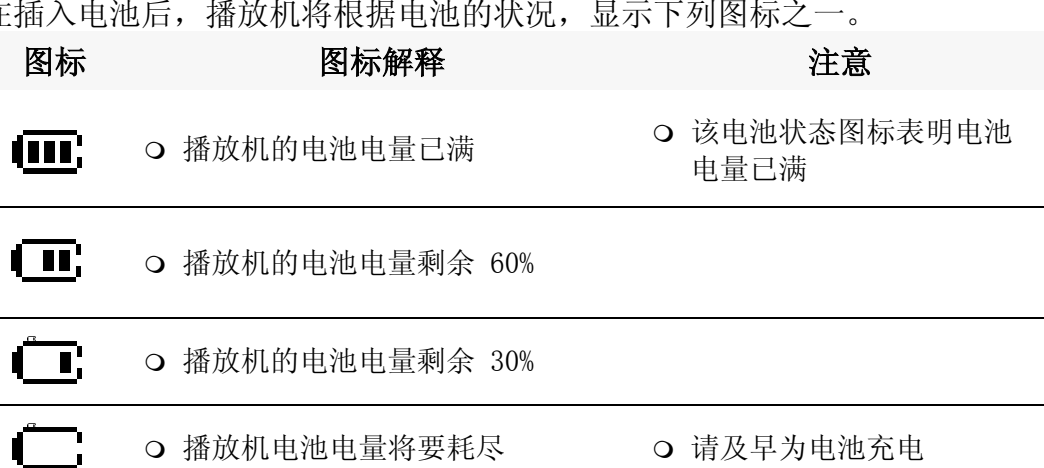

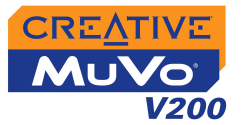

# <span id="page-17-1"></span><span id="page-17-0"></span>步骤 3:传输 音乐和数据

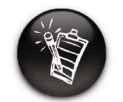

要欣赏传输的音乐曲目,您 的播放机必须处于音乐模 式。详情请参[阅第 3-1 页的](#page-22-2) [" 使用播放机 "](#page-22-2) 。

如果您想下载更多的音乐曲目至播放机中,可以从 Internet 音乐站点下载 (参见第 2-6 页的"从网上下载")或者从音乐 CD 抓取音轨至电脑并创建 数字文件。详情请参[阅第 2-7 页的 " 抓取 CD 音轨 "](#page-19-0) 。

音乐文件可以编码为支持的格式 (MP3、WMA 或者 WAV 文件格式) 然后用 Creative MediaSource 编排器传输至播放机。

数据文件也可以传输并保存在播放机中,例如您可以将大型数据文件从一台 电脑传输至令一台电脑。

### 通过 Creative MediaSource 传输音频和数据。

- 1. 将播放机的 USB 闪存接至电脑的 USB 端口。
- 2. 在电脑上启动 Creative MediaSource。
- 3. 在左边窗格,找到并选择您要传输至播放机的文件。通过标准的拖放操 作,将文件传输到您的播放机。 关于传输受 DRM 保护的 WMA 文件的更多信息, 请参阅第 C-3 页的 "数 [字版权管理 \(DRM\)" 。](#page-56-1)
- 4. 传输完成后,请确保在断开播放机同电脑的连接之前首先关闭播放机。 详情,请参考第 2-8 页的"步骤 4: 正确地断开播放机的连接"。

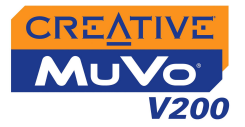

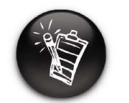

编码 MP3 文件作为商业或销 售用途系非法,除非您有版权 拥有者的特别明确许可。

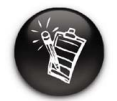

#### 当连接网络服务提供器时,会 产生使用费用。

<span id="page-18-0"></span>从网上下载 可以使用搜索引擎在 Internet 上寻找 MP3 网站。您可以使用播放机从所有 主要的 Internet 音乐站点的服务区下载音乐文件。

- Walmart.com **http://www.music downloads.walmart.com**
- Buy.com **http://www.buy.com**
- Epitonic.com **http://www.epitonic.com**

按照网站的指示下载升级文件。

- Bestbuy.com **http://www.bestbuy.com**
- Soundbuzz.com **http://www.soundbuzz.com**

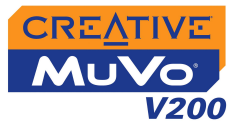

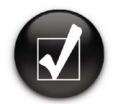

#### 抓取音轨前从 CDDB 检索 CD 信息,而不用手动输入曲目信 息。

更改默认的抓取格式以及比特 率,制作较高或较低品质的音 频。详情请见 Creative MediaSource 的在线帮助文

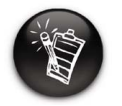

件。

<span id="page-19-0"></span>抓取 CD 音轨 要抓取 CD 音轨然后装入播放机,你需要具有数字音频数据提取功能的 CD-ROM 驱动器,以及 Creative MediaSource 编排器。

> Creative MediaSource 编排器读取 CD 上的音频信息,并采用您选择的比特 率将其转换为 MP3。

大多数 MP3 的标准比特率为 128 Kbps, 某些也可以设置的更高, 比如 160 或 192 Kbps。采用标准的比特率可确保 MP3 文件保持原始文件的音质。较 高的比特率造成 MP3 文件的体积也更大,但是音质较好。

音频提取所用的时间取决于:

- CD-ROM 驱动器的速度
- 音乐 CD 上是否有划痕或瑕疵
- CD-ROM 光驱的纠错能力
- 选定的编码比特率。

### 音乐 CD 抓取音轨与编码的详情,请参考 Creative MediaSource 在线帮助。

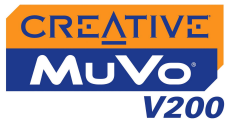

<span id="page-20-1"></span><span id="page-20-0"></span>步骤 4:正确 地断开播放机 的连接

## 在 Windows XP, Windows 2000 或 Windows Me 中停止播放机

▸ 单击任务栏上的安全删除硬件图标 , 单击安全删除 USB Mass Storage Device, 然 后在出现相应提示后断开播放机的连接。

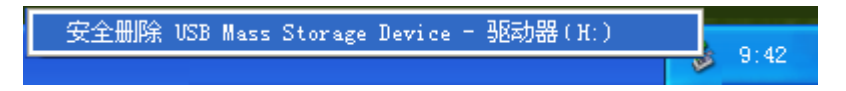

### 在 Windows 98 SE 中停止播放机

在 Windows 资源管理器中, 右击**可移动磁盘**图标, 单击弹出选项, 然后在出现相应提 Þ. 示后断开播放机的连接。 在断开播放机的连接之前,应确保 LCD 显示屏上再次出现下列的图标,持续至少 5 秒 钟。

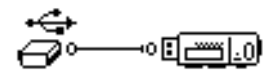

# CREATIVE

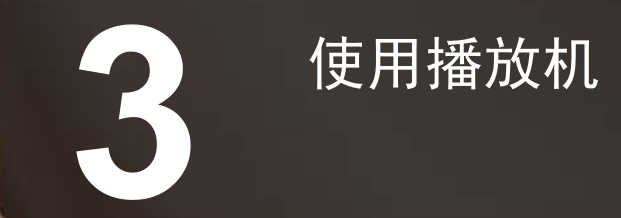

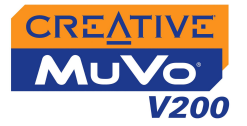

# <span id="page-22-2"></span><span id="page-22-0"></span>使用播放机

播放机可在**音乐或录音**模式下工作。在**音乐**模式中, 只能播放 MP3 或 WMA 文件, 在**录音**模式中, 只能播放通过麦克风录制的语音和 FM 广播的录音。 关于模式切换的内容,请参[阅第 3-2 页的 " 启用一种模式 "](#page-23-0) 。

播放机的播放模式允许您对曲目的播放方式进行变更。详情请参[阅第 3-12](#page-33-0)  [页的 " 播放模式 "](#page-33-0) 。

<span id="page-22-1"></span>开启 / 关闭播 放机

在打开播放机之前,务必将它的 USB 闪存从电脑上取下,并插入电池模块 中。

打开播放机

按住播放 / 暂停按钮 ② , 直到播放机打开为止。

CREATIVE 标记将在屏幕上出现,随后出现 MuVo V200 标志。播放机将 自动播放存储的音乐曲目

关闭播放机

按住播放 / 暂停按钮 ( , , , ), 持续几秒钟, 直到关闭电源的消息消失为 止。

如果您的播放机上没有音频曲 目,根据是否处于音乐或录音 模式,屏幕上会出现 " 无音 乐"或"无录音"的消息。

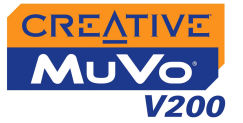

## <span id="page-23-0"></span>启用一种模式 播放机可在音乐或录音 模式下工作。不同的模式让您选择不同的功能。

- 1. 按下滚轮。 主菜单 ( [图 3-1\)](#page-23-2) 出现。
- 2. 滚动选择音乐图标、或者录音图标 。。

<span id="page-23-2"></span>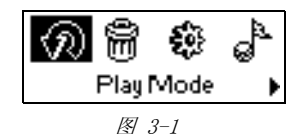

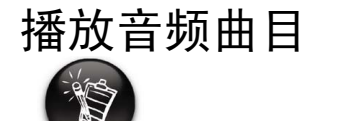

<span id="page-23-1"></span>**播放音频曲目** 如果要向播放机上添加音频曲目,请参阅第 2-5 页的 "步骤 3: 传输音乐和 [数据 "](#page-17-1) 。

按下列步骤播放音乐曲目

1. 按住播放 / 暂停按钮 ,直到 MuVo V200 标志出现在屏幕上,播放 机中的曲目自动开始播放。

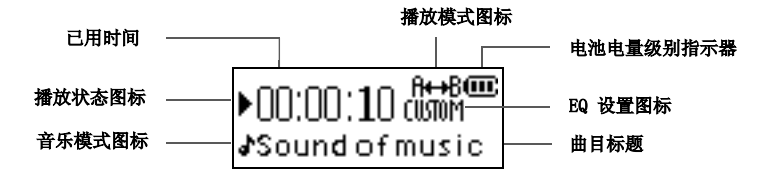

暂停播放曲目

按播放 / 暂停按钮  $\overline{\mathbb{C}}$  )。

停止播放曲目

单击播放 / 暂停按钮 ( , ) 暂停曲目播放。向左旋动滚轮使曲目从开始处播 放,向右旋动滚轮从下一首曲目的开始处播放。停止图标■出现在屏幕上。

音频曲目的文件名按字母表顺 序排列。

使用播放机 *3-2*

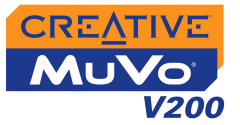

<span id="page-24-0"></span>**删除曲目** 这一操作将永久删除播放机上的曲目。

## 删除一首曲目

- 1. 在音乐模式下,选择要删除的曲目。
- 2. 按下滚轮。
- 3. 滚动选择删除图标 ( [图 3-2\)](#page-24-2)。 出现一个列表。

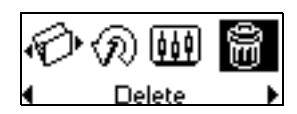

<span id="page-24-2"></span>图 3-2

4. 滚动选择删除图标 ( [图 3-3\)](#page-24-3)。曲目的名称出现在屏 幕上,同时将曲目从播放机上永久删除。

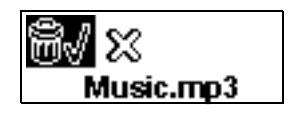

<span id="page-24-3"></span>图 3-3

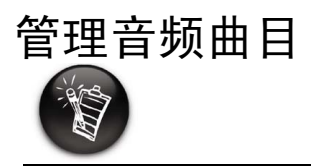

关于 Creative MediaSource 的更多信息,请参阅它的在线 帮助。

<span id="page-24-1"></span>台理音频曲目 如果要执行更高级的歌曲管理任务,如创建和管理播放列表等,您可以使用 Creative MediaSource 编排器。Creative MediaSource 播放器 / 编排器是 您播放、创建、编排以及传输数字音乐的数码娱乐中心。如要启动 Creative MediaSource 播放器 / 编排器, 请双击桌面上的 Creative MediaSource 播

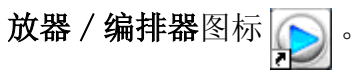

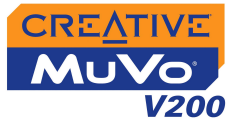

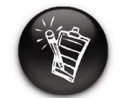

#### 播放机只能识别根目录下的 一级子菜单。

<span id="page-25-0"></span>跳过文件夹 这一操作将跳过选定的文件夹。

## 到下一个文件夹

- 1. 按下滚轮。
- 2. 滚动选择跳过文件夹图标 (图 3-4)。
- 3. 滚动至您要的文件夹。
- 4. 再按一下滚轮即可恢复正常播放。

<span id="page-25-2"></span>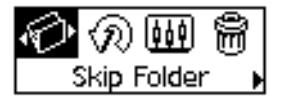

图 3-4

"未发现预置"信息。

<span id="page-25-1"></span>**聆听 FM 广播** 通过播放机收听您最喜爱的电台广播。播放机将自动检测本地可以接收的电 台并存储在频道中。在 FM 收音机模式下,播放机会显示当前的广播频道及 其预置号。

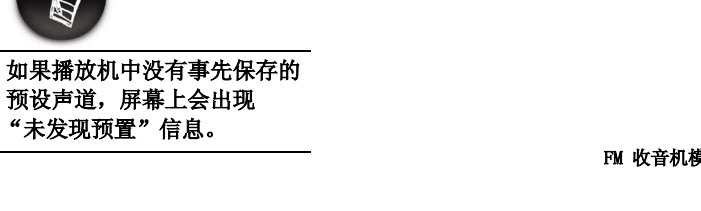

 FM 广播频道 电池电量级别指示 器FM 104.44 STEREO<sup>ER</sup> (m) FM 收音机模式 -立体声 / 单声道指示 lm Preset 1 预置号

图 3-5

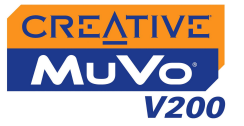

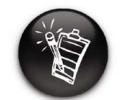

#### 只有两个 FM 区域 --- 国际 与日本。

## 改变 FM 区域

首次扫描电台请按照下列步骤。

- 1. 按下滚轮。 主菜单 ( [图 3-6\)](#page-26-0) 出现。
- 2. 滚动选择设置图标 ( [图 3-7\)](#page-26-1)。 出现一个列表。
- 3. 滚动选择 FM 区域图标 ( [图 3-8\)](#page-26-2)。 出现一个列表。
- 4. 滚动至您所在地区域。

## 执行自动搜台和自动保存

- 1. 将耳机连接至耳机插孔。
- 2. 按下滚轮。 出现类似于[图 3-9](#page-26-3) 的主菜单。
- 3. 滚动选择 FM 收音机图标 ( [图 3-10\)](#page-26-4)。 广播频率出现在屏幕上[图 3-11。](#page-26-5)
- 4. 按下滚轮。
- 5. 滚动选择自动搜台图标 (图 3-12)。 播放机开始扫描并将检测到的频道存储下来。自动 搜台结束后,自动保存所有频道并开始播放第一个 频道。

<span id="page-26-0"></span>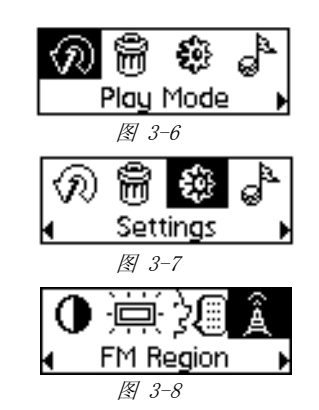

<span id="page-26-2"></span><span id="page-26-1"></span>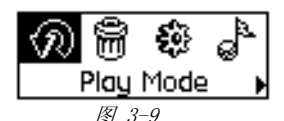

<span id="page-26-3"></span>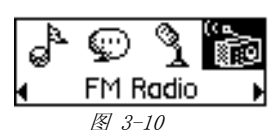

<span id="page-26-4"></span>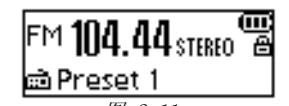

<span id="page-26-5"></span>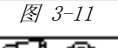

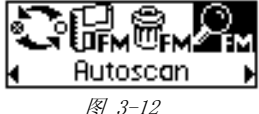

<span id="page-26-6"></span>

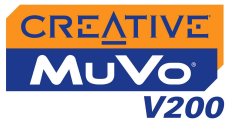

### 手动设置一个预置频道

- 1. 按下滚轮。 出现类似于[图 3-13](#page-27-0) 的主菜单。
- 2. 滚动选择 FM 收音机图标 ( [图 3-14\)](#page-27-1)。 广播频率出现在屏幕上[图 3-15。](#page-27-2)

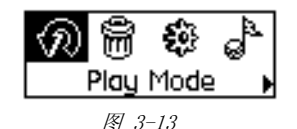

<span id="page-27-0"></span>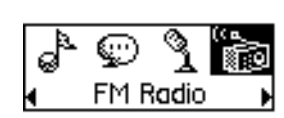

<span id="page-27-1"></span>图 3-14

<span id="page-27-2"></span>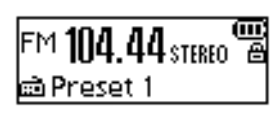

图 3-15

- 3. 如果出现一个预置频道, 按一下播放 / 暂停按 钮 切换至手动搜台界面。预置频道消 失。
- 4. 搜台时,左右拨动滚轮并保持一秒钟。
- 5. 按下滚轮。
- 6. 滚动选择保存预置图标  $(B3-16)$ 。
- 7. 拨动滚轮选择您需要的预置号。频道被保存并 出现在屏幕的左下角。
- 8. 重复步骤 2 和 6 以存储其它的频道。

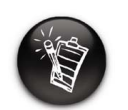

向右 ▶ 拨动滚轮增加频率 或者向左 << 拨动滚轮降低 频率。

<span id="page-27-3"></span>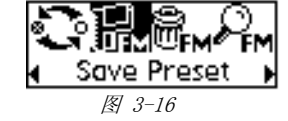

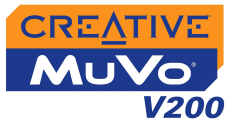

### 选择一个频道

- 1. 按下滚轮。 出现类似于[图 3-17](#page-28-0) 的主菜单。
- 2. 滚动选择 FM 收音机图标 ( [图 3-18\)](#page-28-1)。 广播频率出现在 LCD 屏幕上 ( [图 3-19\)](#page-28-2)。

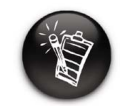

如果预置频道没有出现,按 一下播放 / 暂停按钮。

3. 拨动滚轮选择您需要的预置频道。

#### 删除一个预置频道

- 1. 按下滚轮。 出现类似于[图 3-20](#page-28-3) 的主菜单。
- 2. 滚动选择 FM 收音机图标 ( [图 3-21\)](#page-28-4)。 广播频率出现在 LCD 屏幕上 ( [图 3-22\)](#page-28-5)。

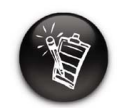

如果预置频道没有出现,按 一下播放 / 暂停按钮。 图 3-22

- 3. 拨动滚轮选择您需要的预置频道。
- 4. 按下滚轮。

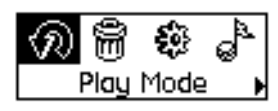

<span id="page-28-0"></span>图 3-17

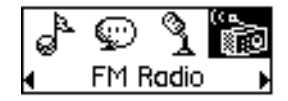

<span id="page-28-1"></span>图 3-18

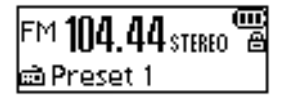

<span id="page-28-2"></span>图 3-19

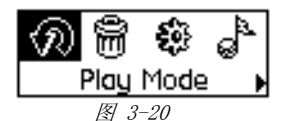

<span id="page-28-3"></span>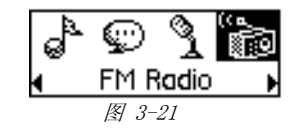

<span id="page-28-5"></span><span id="page-28-4"></span>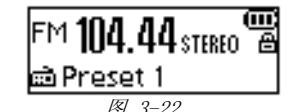

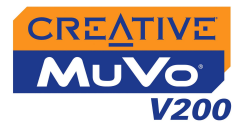

5. 滚动选择删除预置图标 ( [图 3-23\)](#page-29-0)。

<span id="page-29-0"></span>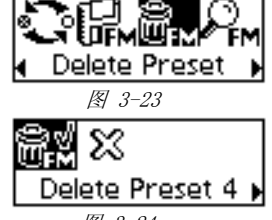

以接收的预置频道。 切换至 FM 预置视图或者手动搜台视图

6. 滚动选择删除预置 x 图标

<span id="page-29-1"></span>图 3-24

# 在 FM 预置界面中出现预置频道,您可以拨动滚轮在各频道间切换。如果您

( [图 3-24\)](#page-29-1)。预置频道被删除,播放机显示下一个可

需要调整广播频道,切换至手动搜台界面。

- 1. 按下滚轮。 出现类似于[图 3-25](#page-29-2) 的主菜单。
- 2. 滚动选择 FM 收音机图标 ( [图 3-26\)](#page-29-3)。 广播频率出现在屏幕上[图 3-27。](#page-29-4)
- 3. 按下滚轮。
- 4. 滚动选择滚轮模式图标 ( [图 3-28\)](#page-29-5) 切换至其他视图。 或者您可以在播放某个电台的同时按播放 / 暂停按 钮(DZII)切换至其它界面。

<span id="page-29-2"></span>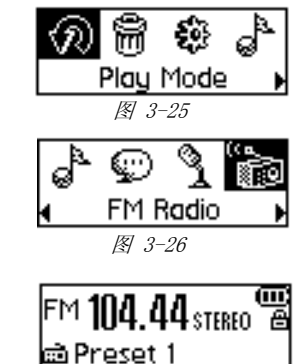

<span id="page-29-4"></span><span id="page-29-3"></span>图 3-27

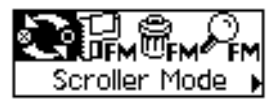

<span id="page-29-5"></span>图 3-28

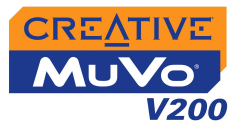

# <span id="page-30-0"></span>音频和 FM 录 音

MuVo V200 同时还具有录制语音和 FM 广播的强大功能。音频录制直接编码为 IMA ADPCM ( 以 16 kHz,4-bit,单声道 ) 文件格式同时 FM 广播录制直接编 码为 IMA ADPCM (以 16 kHz, 4-bit, 立体声) 格式。

录音时应注意,最大的录音时间取决于:

- 播放机的可用空间
- 播放机电池的剩余电量

## 您不能暂停和继续录音。

<span id="page-30-1"></span>**音频录制** 在录音时,您将看到可用于录音的时间。您还可以看到一个用来指示已录音 时间的条块。

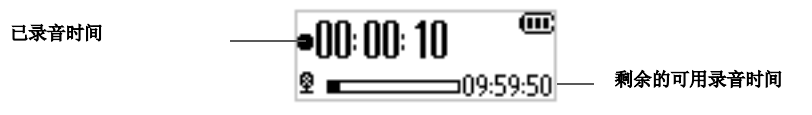

### 制作录音

1. 按下滚轮。 滚动选择麦克风图标 (图 3-29)。 录音条出现在屏幕上。

<span id="page-30-2"></span>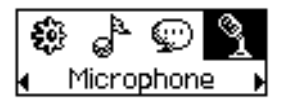

图 3-29

- 2. 单击播放 / 暂停按钮<sup>(D/m)</sup>开始录制。
- 3. 单击播放 / 暂停按钮 <sup>(D/m)</sup>开始录制。录音将被自动赋予一个名称并保存 到播放机上。使用的命名规则为: VOC [ 当前文件序号 ]。

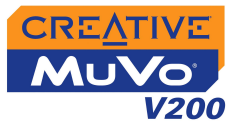

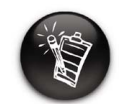

#### 悠不能暂停和继续 FM 广播<br>ヨ゙゙ 录音。

<span id="page-31-0"></span>示制 FM 广播 录制 FM 广播时,您将看见一个显示可用录音时间条和一个用来指示已用录 音时间条。同时 FM 收音机图标将出现在 LCD 显示屏的左上角。

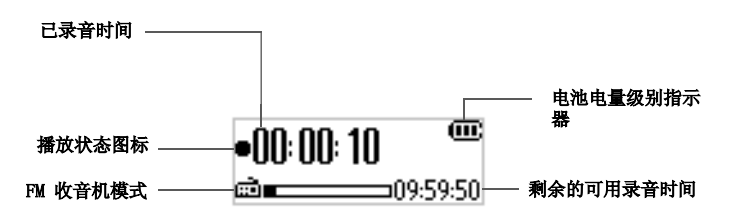

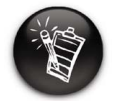

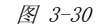

## 如果预置频道没有出现,按 一下播放 / 暂停按钮。

### 制作 FM 广播录音

- 1. 按下滚轮。 出现类似于[图 3-31](#page-31-1) 的主菜单。
- 2. 滚动选择 FM 收音机图标 ( [图 3-32\)](#page-31-2)。 广播频率出现在屏幕上[图 3-33。](#page-31-3)
- 3. 拨动滚轮选择您需要的预置频道。
- 4. 按下滚轮。
- 5. 滚动选择 FM 录音图标 ( [图 3-34\)](#page-31-4)。 录音条出现在 LCD 显示屏上, 录音开始。

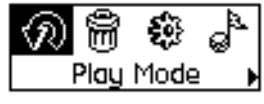

图 3-31

<span id="page-31-1"></span>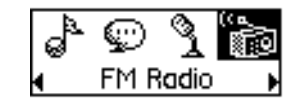

图 3-32

<span id="page-31-2"></span>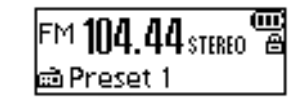

图 3-33

<span id="page-31-3"></span>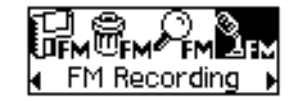

图 3-34

<span id="page-31-4"></span>使用播放机 *3-10*

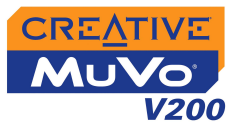

6. 单击播放 / 暂停按钮结束录制。FM 广播录音将被自动赋予一个名称并保 存到播放机上。通常使用的命名规则为: FM [ 当前文件序号 ]。

<span id="page-32-0"></span>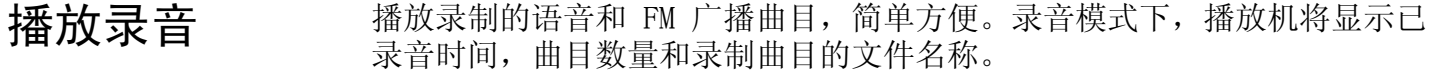

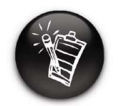

录制的语音文件名以 "VOC"开头,FM 广播的文 件名以 "FM"开头。

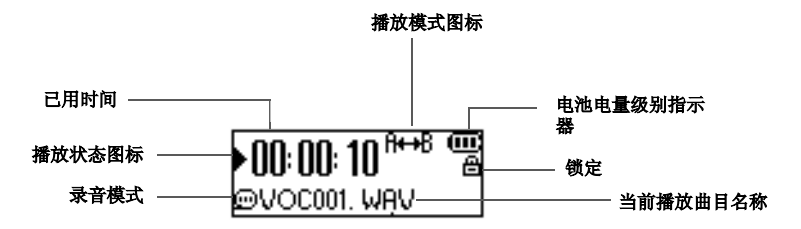

图 3-35

#### 播放录音

1. 按下滚轮。 出现类似于[图 3-36](#page-32-1) 的主菜单。

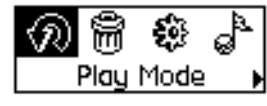

<span id="page-32-2"></span><span id="page-32-1"></span>图 3-36

- 2. 滚动选择录音图标  $(R3-37)$ .
- 3. 滚动选择您想聆听得录音。曲目将被自动播 放。

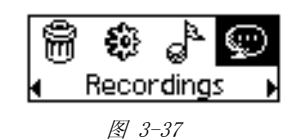

关于删除录音,参[见第 3-3 页的 " 删除曲目 "](#page-24-0) 。

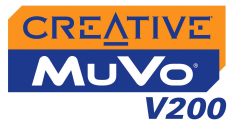

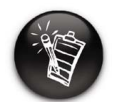

#### 每次只能应用一种播放模 式。

<span id="page-33-0"></span>摄放模式 精放机的播放模式允许您对曲目的播放方式进行变更。设置正常模式后其它 播放模式被禁用,详情请参[见第 15 页](#page-36-2)。

提供下列几种播放模式:

- $\Omega$  A-B
- 重播曲目
- 全部重播
- 重播文件夹
- 单次播放
- 随机重播
- 单次随机播放
- 随机播放文件夹
- 正常

### 进入播放模式

1. 按下滚轮。 主菜单 ( [图 3-38\)](#page-33-1) 出现。

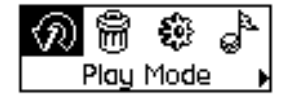

<span id="page-33-1"></span>图 3-38

2. 滚动选择播放模式图标。出现一个列表 ([图 3-](#page-33-2) [39\)](#page-33-2)。

### 请根据您需要的模式遵循相应的步骤:

<span id="page-33-2"></span>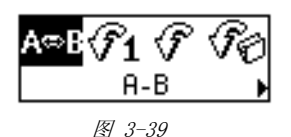

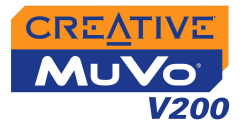

# <span id="page-34-0"></span>重播曲目 重播曲目

滚动选择重播曲目图标+1:

滚动选择重播文件夹图标。 • 〕 。

到您停止它们或跳至另一个文件夹。

重播曲目图标 51出现在屏幕上,曲目将被重复播放,直到您停止它或跳 至另一首曲目。

重播曲目图标 中"出现在屏幕上,当前文件夹中的曲目将被重复播放,直

# <span id="page-34-1"></span>重播文件夹 重播文件夹

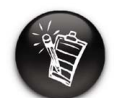

重播放文件夹模式只在音乐 模式下可用。

# <span id="page-34-2"></span>全部重播 重播所有曲目

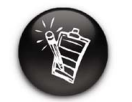

可以单次重播放曲目的一部 分;在标出一个新的部分 时,将自动删除曲目中已有 的标记。

滚动选择全部重播图标+D。

全部重播图标 • 出现在屏幕上, 所有曲目将持续重播, 直到您停止播放 为止。

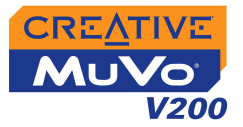

## <span id="page-35-0"></span>重播段落 重播曲目的一部分

- 1. 滚动选择 A-B 图标 图。图BB图标出现, 提示您选择重播部分的起点。
- 2. 按下滚轮,对重播部分的起点进行标记。 A 图标出现,提示您选择重播 部分的终点。
- 3. 再次按下滚轮,标记重播部分的终点。做标记的部分将被重播。
- 4. 启用正常播放模式以继续正常播放,详情请参阅[第 3-15 页的 " 正常 " 。](#page-36-2)

## <span id="page-35-1"></span>单次随机播放 单次随机播放所有曲目

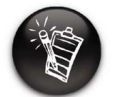

随机播放文件夹模式只在音 乐模式下可用。

### 滚动选择单次随机播放图标。

单次随机播放图标 中出现在屏幕上,将随机选择曲目进行播放。当播放 机中的曲目都播放了一遍后,将停止播放。

### 单次随机播放文件夹

滚动选择随机播放文件夹图标。

屏幕上出现随机播放文件夹图标 中山并且将对文件夹中所有曲目随机选定 进行播放。当文件夹中的曲目都播放了一遍后,将停止播放。

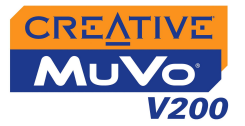

# <span id="page-36-0"></span>随机重播 连续地随机重播所有的曲目

滚动选择随机重播图标。

随机重播图标 中出现在屏幕上。曲目以随机顺序选定并反复播放,直到 您停止播放。

# <span id="page-36-1"></span>单次播放 当前曲目结束后,将停止播放。

滚动选择曲目单次播放图标。曲目单次播放图标 x1 出现在屏幕上。曲目 结束后,将停止播放。

# <span id="page-36-2"></span>正常 顺序播放所有曲目。

滚动选择正常图标。正常播放所有曲目。

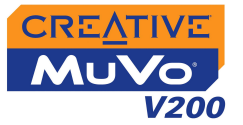

# <span id="page-37-0"></span>增强音频

<span id="page-37-1"></span>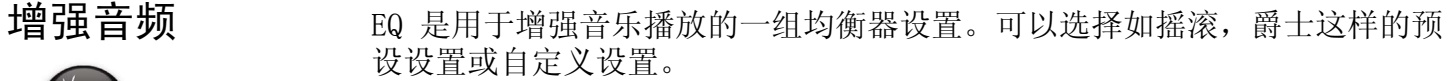

1. 按下滚轮。主菜单 ( [图 3-40\)](#page-37-2) 出现。

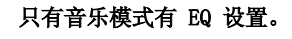

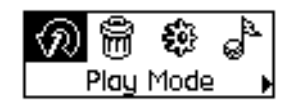

<span id="page-37-2"></span>图 3-40

- 2. 滚动选择 EQ 图标 ( [图 3-41\)](#page-37-3)。
- 3. 请从下列选项中选择一个:
	- **•** 正常
	- **•** 摇滚
	- **•** 流行
	- **•** 古典
	- **•** 爵士
	- **•** 自定义 EQ

<span id="page-37-3"></span>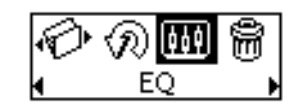

图 3-41

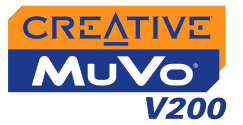

<span id="page-38-0"></span> $\overline{P}$  **EQ** 2. 滚动选择自定义 EQ 图标。自定义 EQ 屏幕 [\( 图 3-](#page-38-1) [42\)](#page-38-1) 出现。

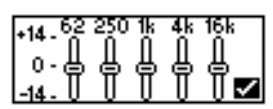

- <span id="page-38-1"></span>图 3-42
- 2. 屏幕上将出现五个垂直控制杆。每个条都代表着连 续升高的频率,可以进行控制。62 Hz 控制低音频 率,250 Hz 调整低中域的频率 , 1 kHz 调整中音 域的频率 , 4 kHz 调整高中音域的频率,16 kHz 调整高音频率。
- 3. 滚动选择每个垂直控制条。使用滚轮上下移动控制滑块以改变选定频域 的增益或削减水平。
- 4. 滚动选择复选标志,退出自定义 EQ 窗口。

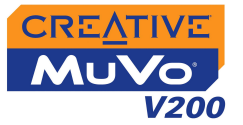

# <span id="page-39-0"></span>设置参数选项

<span id="page-39-1"></span>

设置 设置选项集合,可以调整参数选择。您可以调整预置显示设置,如对比度或 背景光,变更播放机的默认语言并浏览诸如可用内存空间之类的有用信息。

- 1. 按下滚轮。
- 2. 滚动选择设置图标 ( [图 3-43\)](#page-39-2)。 出现一个列表 ([图 3-44\)](#page-39-3)。

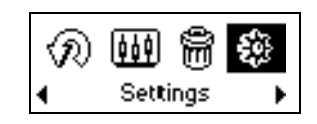

<span id="page-39-2"></span>图 3-43

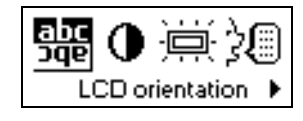

<span id="page-39-3"></span>图 3-44

请根据您需要的设置,遵循相应的步骤:

#### 设置播放机屏幕对比度

- 1. 滚动选择对比度图标。对比度屏幕 ( [图 3-45\)](#page-39-4) 出 现。
- 2. 使用滚轮以增加或减少 LCD 的屏幕对比度。数值越 低,LCD 的屏幕对比度越低。

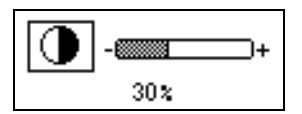

<span id="page-39-4"></span>图 3-45

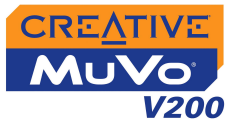

### 将 LCD 屏幕旋转 180 度。

播放机具有一个比较人性化的功能:您可以将 LCD 屏幕旋转 180 度。此功 能可能对惯用左手的用户有用。按以下步骤旋转播放机的 LCD 屏幕。

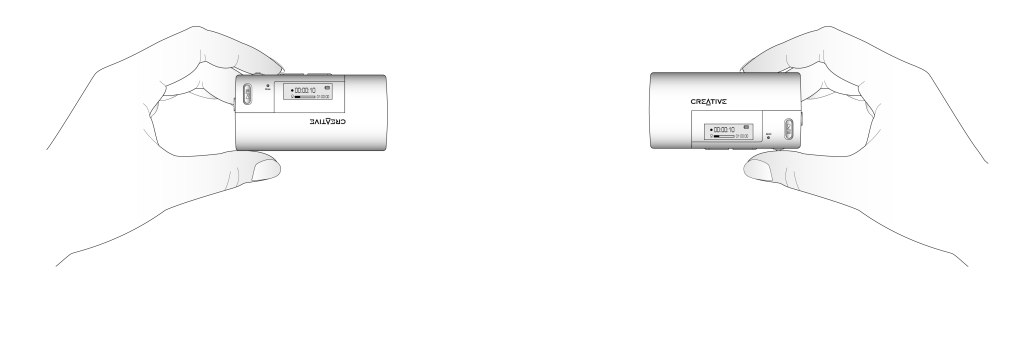

使用左手 しょうしょう しょうしょう しゅうしょう せいしょう せいしょう 使用右手

滚动选择 LCD 方向图标 (**6 16**)。 LCD 屏幕旋转 180 度 [\( 图 3-46](#page-40-0))。

### 调节屏幕背景光持续时间。

<span id="page-40-0"></span>ojsniu jo punosy  $\mathbb{R}^{44}$  and  $\mathbb{R}^{44}$ 图 3-46

- 1. 滚动选择背景光图标。
- 2. 滚动选择背景光的持续时间或禁用背景光。设置较低数值可以维持较长 的播放时间。

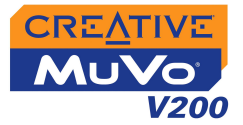

## 指定播放机自动关闭之前,闲置状态保持的时间。

- 1. 滚动选择闲置关机图标。
- 2. 滚动选择您希望播放机自动关机之前所持续的闲置时间。

### 改变默认的语言

- 1. 滚动选择语言图标。
- 2. 滚动至您需要的语言。

## 查看固件版本,存储空间总量,剩余的可用空间和曲目数

1. 滚动选择信息图标。

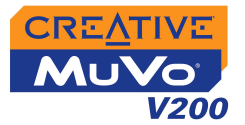

# <span id="page-42-0"></span>锁定播放机和 解除播放机锁 定

锁定将禁用播放机上除滚轮之外的所有按钮。如果您不希望任何按钮被意外 触碰 (例如, 播放 / 暂停), 可以启用该功能。

如果您在播放机锁定期间按任何按钮,会弹出一个窗口提示您解除播放机锁 定。该窗口只显示五秒钟。

## 锁定您的播放机

- 1. 按下滚轮。
- 2. 滚动选择锁定图标 ( [图 3-47\)](#page-42-1)。 播放机被锁定。

### 为播放机解除锁定

- 1. 按任意按钮。弹出一个窗口 ( [图 3-48\)](#page-42-2)。
- 2. 滚动选择解除锁定图标。播放机即被解除锁定。

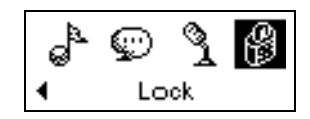

<span id="page-42-1"></span>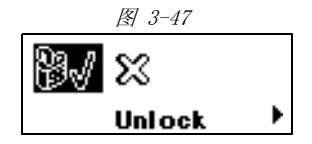

<span id="page-42-2"></span>图 3-48

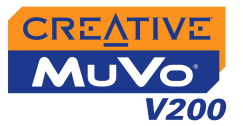

# <span id="page-43-1"></span><span id="page-43-0"></span>格式化您的播 放机

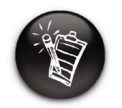

Windows 98 SE 的用户在格 式化播放机之前必须安装 MuVo V200 驱动程序。关于 安装驱动程序的详情请参阅 [第 2-5 页的 " 步骤 3:传输](#page-17-1) [音乐和数据 " 。](#page-17-1)

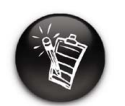

Windows 2000 和 Windows XP 的用户在格式化播放机之 前必须在 Format F:\ 对话 框中选择 FAT 或 FAT 16 选  $\overline{\mathbf{w}}$  , which is a set of the contract of the contract of the contract of the contract of the contract of the contract of the contract of the contract of the contract of the contract of the contract of the contract

如果您需要格式化播放机,请先将播放机中的文件在电脑上进行备份。格式 化播放机过程中所有歌曲和文件都将被删除。默认状态下,您的播放机已经 被格式化。

- 1. 将播放机接至电脑的 USB 端口。
- 2. 启动 Windows 资源管理器。在资源管理器中,您的播放器被标识为可移 动磁盘。
- 3. 右击可移动磁盘图标并单击格式化选项。

Format f:\ 对话框出现 ( 将 f:\ 替换为播放机的盘符 )。

4. 按照屏幕上的指示格式化播放机。

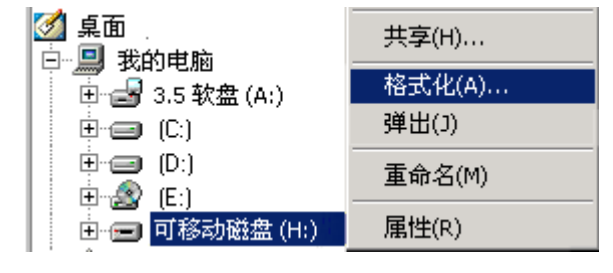

5. 格式化完成后,请确保在断开播放机同电脑的连接之前首先关闭播放机。 关闭播放机的操作指示请参考[第 C-2 页的 " 用法 " 。](#page-55-1)

关于使用 Windows 资源管理器的更多信息,请参阅它的在线帮助。

# CREATIVE

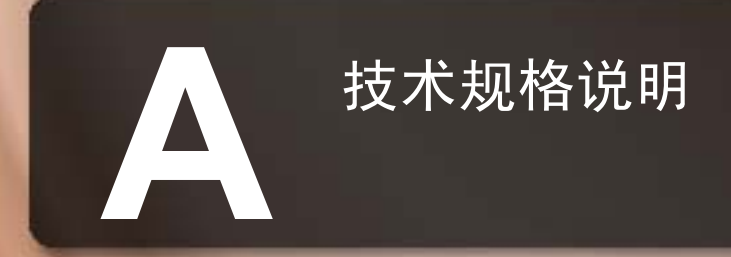

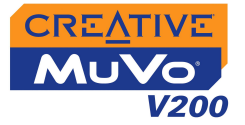

# <span id="page-45-0"></span>技术规格说明

放时间)

- <span id="page-45-1"></span> $\bigstar$ 小  $\Box$  36.50 mm (L) x 74.50 mm (H) x 15.00 mm (W)
- <span id="page-45-2"></span> $\exists \vec{E}$   $\equiv$   $\Box$  33 g ( 不含电池 ) 或 45 g ( 含一节 AAA 电池 )
- <span id="page-45-3"></span>容量 □ 128, 256 或 512 MB 内存
- <span id="page-45-4"></span>电池类型 □ 一节 AAA 碱性电池
- <span id="page-45-5"></span>电池使用时间 (播 □ 如果播放 128 kbps 的 MP3, 新的 AAA 碱性电池可连续使用 15 小时。
	- □ 如果播放 64 kbps 的 WMA, 新的 AAA 碱性电池可连续使用 11 小时。 下列情况可能使播放时间变短:
		- 播放时频繁使用跳跃、快进或后退功能
		- 使用无源音箱或阻抗高的耳机
		- 背景光照明时间过长 (超过 10 秒)
		- 播放高比特率和 / 或带重低音的 .WMA 文件
		- □ 对于 FM 广播, 新的 AAA 碱性电池可连续播放 12 小时。
- <span id="page-45-6"></span>播放格式 MP3 (8, 11.025, 12, 16, 22.05, 24, 32, 44.1 和 48 kHz) WMA ( 8、16、 22.05、11.025、32、44.1 和 48 kHz)
	- □ 经由数字版权管理技术处理过的 WMA 文件 (以 16、22.05、24、32 和 44.1 kHz)
- <span id="page-45-7"></span>录音格式  $Q$  语音: IMA ADPCM (8 kHz, 4-bit, 单声道)
- □ FM 广播: IMA ADPCM (16 kHz, 4-bit, 立体声)
- <span id="page-45-8"></span>信噪比 □ 高达 90 dB

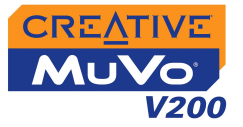

## <span id="page-46-0"></span>声道分离度 ■ ■ 高达 63 dB

<span id="page-46-1"></span>频率响应 □ 20 Hz<sup>~20000 Hz</sup>

<span id="page-46-2"></span>谐波失真 ■ ■ <0.05%

<span id="page-46-3"></span>操作系统 / 固件 □ 可通过 Internet 升级

# <span id="page-46-4"></span>耳机输出 □ 3.5mm 立体声迷你插孔, 5~7 mW

- <span id="page-46-5"></span>LCD 显示屏 ■ ■ 96 x 32 像素大分辨率, 蓝色 EL 背光显示
- <span id="page-46-6"></span>数据接口  $\Box$  USB 1.1  $\Box$  USB 2.0
- <span id="page-46-7"></span>固件支持<sup>\*</sup> □ 可编程

<sup>\*</sup> 固件升级可通过 **www.creative.com** 获取

# CREATIVE

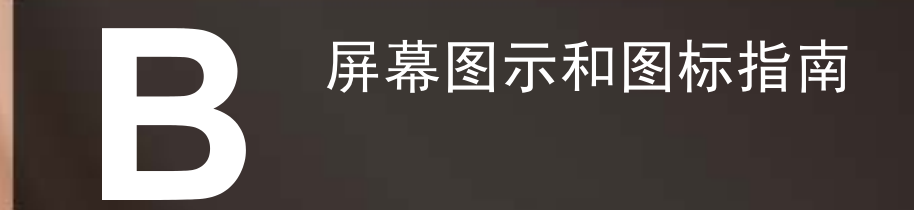

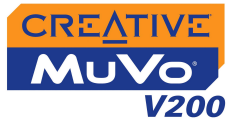

# <span id="page-48-0"></span>屏幕图示和图标指南

# <span id="page-48-1"></span>信息图示 图示 操作 / 意义

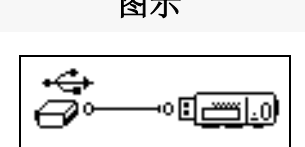

 播放机已经接至电脑。使用播放机之前,先断开 播放机与电脑的连接。

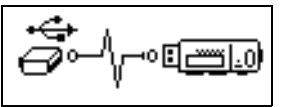

文件正在传输至播放机。

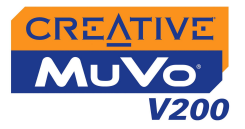

# <span id="page-49-0"></span>播放图标

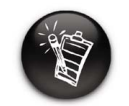

以下为使用某个操作时屏幕出 现的相关图标。

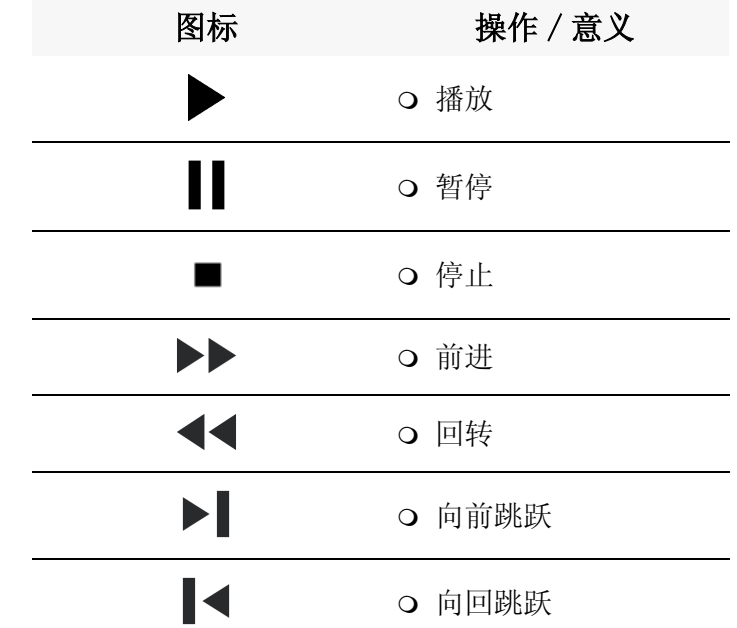

屏幕图示和图标指南 *B-2*

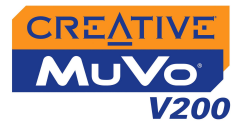

# <span id="page-50-0"></span>播放模式图标

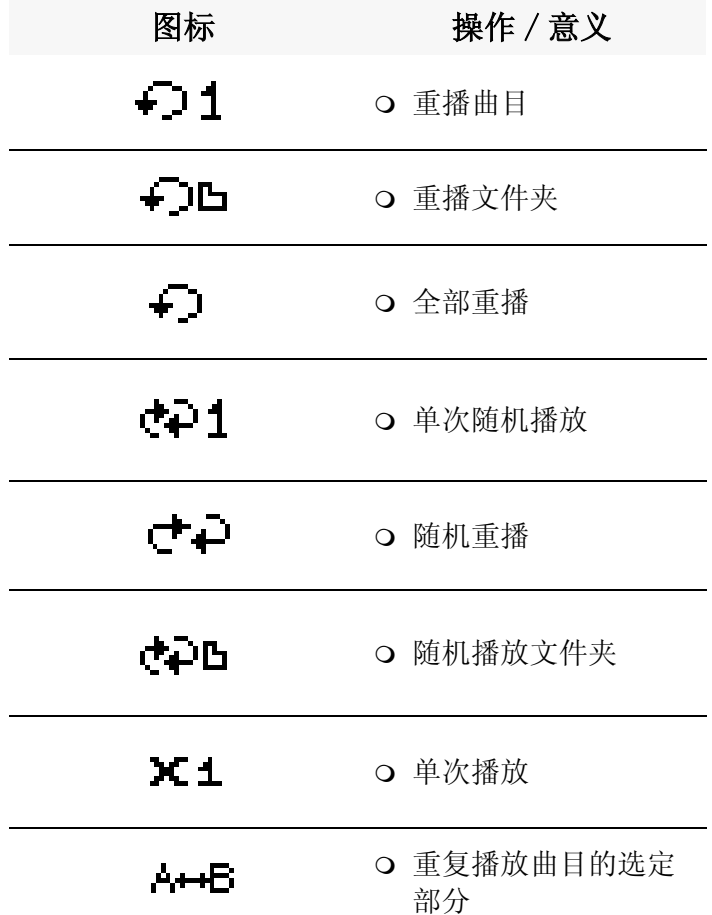

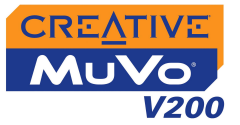

 $\sim$ 

<span id="page-51-0"></span>**故障分析图示** 如果发生故障,可以参考下表找出问题原因。

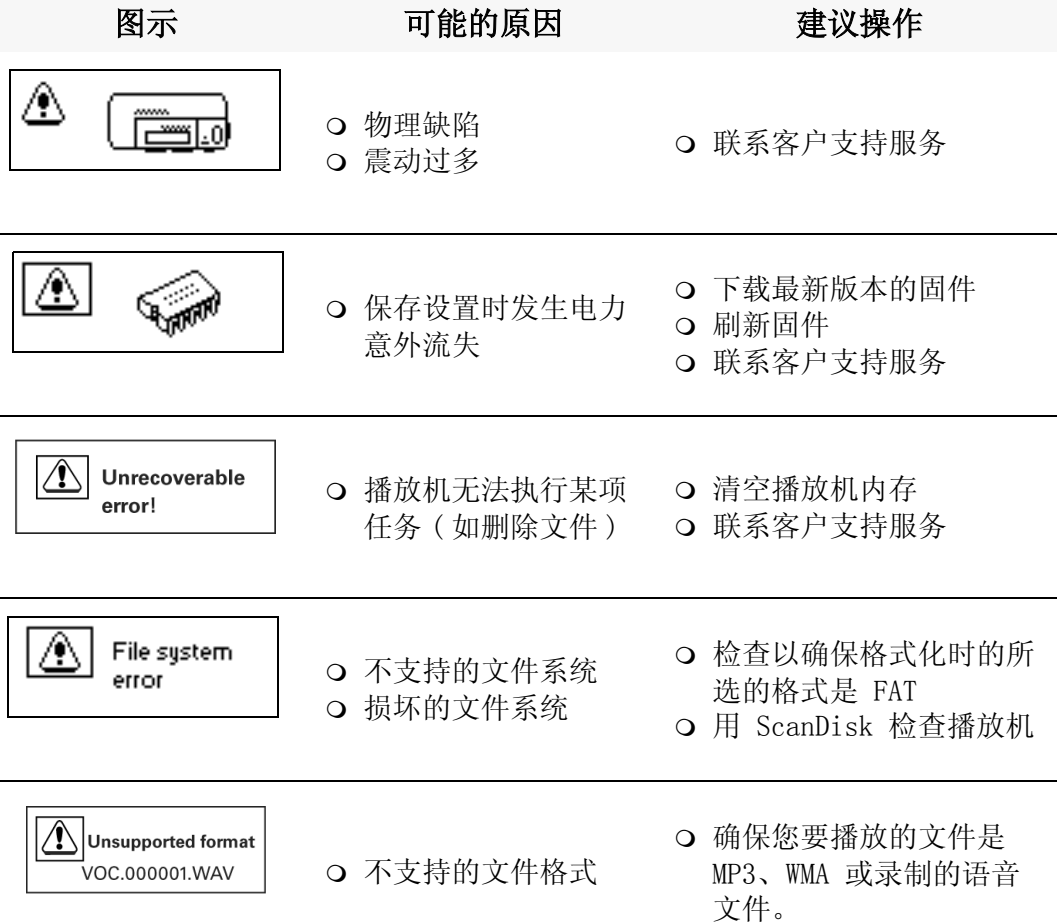

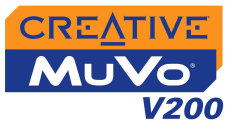

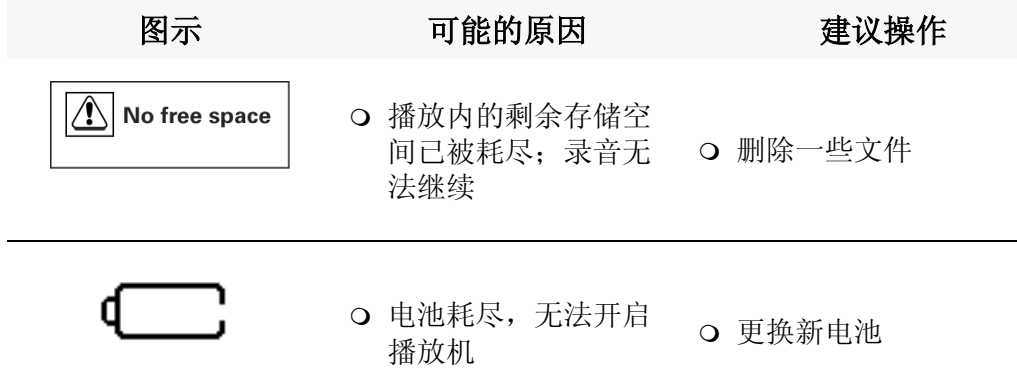

# CREATIVE

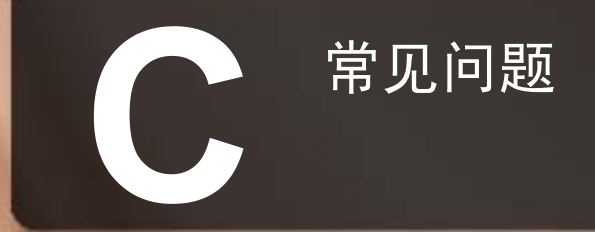

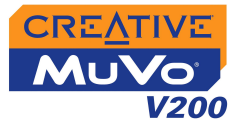

# <span id="page-54-0"></span>常见问题

本节涵盖了你在使用播放机时可能碰到的问题。我们将常见的问题分门别类, 以便干您参考。如果您在使用本产品过程中碰到更多问题, 您可能想求助干 我们的自助工具"信息库"。进入 www.creative.com 并选择您所在的区域。

# <span id="page-54-1"></span>白动播放 通过我的电脑快捷菜单运行安装程序:

- 1. 双击桌面上或开始菜单上的我的电脑图标。
- 2. 右击 CD-ROM 驱动器图标, 然后单击自动播放。
- 3. 按照屏幕上的提示操作。

### 通过 Windows 资源管理器运行安装程序

- 1. 在 Windows 资源管理器中,找到 d:\ctrun 文件夹 ( 将 d:\ 替换为 CD-ROM/DVD-ROM 驱动器的盘符 )。
- 2. 双击 ctrun.exe 文件。

# <span id="page-54-2"></span>常规 从何处获得可以所有 MuVo 产品的官方信息?

访问 www.creative.com 可获取与所有 MuVo 产品、Creative 的 MP3 播放机 及配件相关的更新、下载文件。

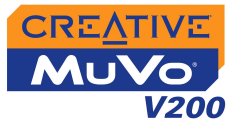

# <span id="page-55-1"></span><span id="page-55-0"></span>用法 我需要频繁地更换电池。有什么办法可以延长电池使用时间吗?

某些操作会消耗较多电力:

- 将背景光开启的时间设置的过长。时间设置的短一些能节省电力。
- 高对比度设置尽量不把随身听显示屏的对比度设置的过高。
- 在一首曲目内跳跃幅度太大。
- 频繁的开关随身听。
- 使用无源音箱或阻抗高的耳机。
- 播放 WMA 文件

## 在按顺序播放了一些曲目之后,要跳过某一曲目。

播放机只能播放有效的格式 (.MP3,WMA 或 WAV 录音 )。其他格式的文件将 被跳过。

### 某些传输到播放机的文件 / 曲目是损坏的。

传输过程可能被中断了。在将播放机与电脑断开连接之前,请先停止您的播 放机。参见第 2-8 页的 " 步骤 4: 正确地断开播放机的连接 " 。

### 播放机在开启后又立即关闭了。

执行以下操作中的一个:

- 格式化播放机。详情请参阅[第 3-22 页的 " 格式化您的播放机 "](#page-43-1) 。
- 如果电池耗尽,请更换新电池。

#### 可以把播放机作为便携式数据储存装置吗?

可以。

![](_page_56_Picture_0.jpeg)

### <span id="page-56-1"></span><span id="page-56-0"></span>数字版权管理 (DRM) 是否能在播放机上播放受 DRM 保护的 WMA 文件 ?

可以。要传输受 DRM 保护的 WMA 文件, 您可以使用 Creative MediaSource。

![](_page_57_Picture_0.jpeg)